Memorias del X Encuentro Nacional de Experiencias en Enseñanza de la Biología y la Educación Ambiental. V Congreso Nacional de Investigación en Enseñanza de la Biología.

9, 10 y 11 de octubre de 2019.

#### **EXPERIENCIA EN EL USO DEL CAQDAS\* "NVIVO 12®" PARA LA ORGANIZACIÓN DE INFORMACIÓN CUALITATIVA EN LA CARACTERIZACIÓN DEL CONOCIMIENTO PROFESIONAL DEL PROFESOR DE BIOLOGÍA SOBRE EVOLUCIÓN.**

#### **EXPERIENCE IN THE USE OF CAQDAS "NVIVO.12" FOR THE ORGANIZATION OF QUALITATIVE INFORMATION IN THE CHARACTERIZATION OF THE PROFESSIONAL KNOWLEDGE OF THE BIOLOGY TEACHERS ON EVOLUTION.**

Roger Steve Guerrero Junca<sup>1</sup>

#### **Resumen**

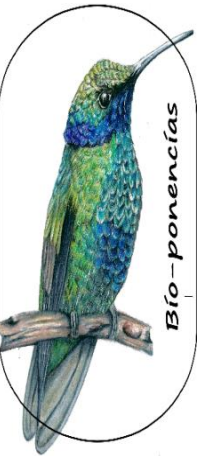

La presente publicación hace parte del proceso metodológico del trabajo de grado para optar por el título de magister en Educación de la Universidad Distrital Francisco José de Caldas titulado *Caracterización del conocimiento profesional del profesor de biología sobre evolución: un estudio de caso*. Con esta ponencia se pretende socializar la experiencia del uso de *software* para la organización y análisis de datos cualitativos, evidenciando los alcances y ventajas de esta práctica para los procesos investigativos en educación.

**Palabras clave:** Investigación educativa, *software* de análisis cualitativo, conocimiento profesional del profesor de biología.

#### **Abstract**

This job is part of the investigative process of the degree work to opt for the title of magister in Education of the Universidad Distrital Francisco José de Caldas entitled "*Characterization of the professional knowledge of the biology professor on evolution: two case studies".* This paper intends to socialize the experience of the use of software for the organization and analysis of qualitative data, evidencing the scope and advantages of this practice for research processes in education.

 $1$  Licenciado en biología, docente investigador Biología Enseñanza y Realidades (BER) estudiante de maestría en educación. Universidad Distrital Francisco José de Caldas. E-mail: [rogerg.andino2011@hotmail.com](mailto:rogerg.andino2011@hotmail.com)

<sup>\*</sup> Computer Assisted Qualitative Data Analysis Software

*Bio-grafía. Escritos sobre la Biología y su Enseñanza*. ISSN 2027-1034 Edición Extraordinaria. p.p. 1711 - 1721 Memorias del X Encuentro Nacional de Experiencias en Enseñanza de la Biología y la Educación Ambiental. V Congreso Nacional de Investigación en Enseñanza de

la Biología.

9, 10 y 11 de octubre de 2019.

**Keywords:** Educational research, qualitative analysis software, professional knowledge of the biology teacher.

### **Introducción**

En la actualidad de la conocida "comunidad del conocimiento" de la cual hacemos parte los investigadores de diferentes áreas, ubicados en el paradigma cualitativo, hemos visto como en el proceso metodológico, y particularmente en la organización de los datos, se han venido presentando distintos obstáculos, ya sea por el volumen y los tipos de información recaudada, los tiempos y recursos limitados, o simplemente la falta de experiencia de los investigadores que recién se están enfrentando a un proceso investigativo de orden interpretativo, propio de los trabajos en educación.

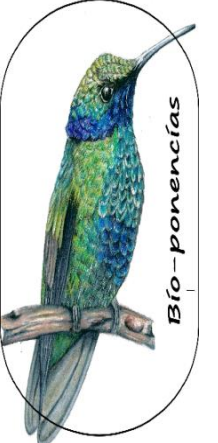

Atendiendo a estas dificultades, en la última década se han venido desarrollando diferentes herramientas informáticas denominadas *Computing Assisted Qualitative Data Analysis Software* o "CAQDAS" por sus siglas en inglés, las cuales buscan la optimización de este proceso de organización de información cualitativa y en donde se reconocen nombres de *software* como Atlas Ti, Etnograph y MaxQDA entre otros. En la investigación en educación, dado su amplio espectro de técnicas de recolección de datos, propias de la investigación cualitativa, dichas herramientas se han venido consolidando como una opción en cuanto al procesamiento de datos, que permiten al investigador no solo clasificarlos, sino encontrar y registrar regularidades de los mismos, situación que genera una disminución significativa del tiempo en estos procesos (Gil y otros citado en Sabariego, 2018).

Teniendo en cuenta lo anterior, se mostrará la experiencia en el uso del *software* NVIVO 12®, en el procesamiento de una parte de los datos obtenidos para la investigación denominada *Caracterización del conocimiento profesional del profesor de biología sobre evolución: un estudio de caso*, los cuales fueron recogidos en su mayoría de entrevistas semi-estructuradas y documentos institucionales referidos a la planeación de clase del caso en mención.

*Bio-grafía. Escritos sobre la Biología y su Enseñanza*. ISSN 2027-1034 Edición Extraordinaria. p.p. 1711 - 1721 Memorias del X Encuentro Nacional de Experiencias en Enseñanza de la Biología y la Educación Ambiental. V Congreso Nacional de Investigación en Enseñanza de la Biología. 9, 10 y 11 de octubre de 2019.

# **Metodología**

## **Contextualización.**

Con la intención de rastrear los elementos que constituyen el Conocimiento Profesional del Profesor de biología, descritos como Conocimiento Biológico(CB), Conocimiento de Historia de Vida (CHV), Conocimiento Didáctico (CD), Conocimiento del contexto (CCtx) y Conocimiento de la Experiencia (CExp) y la forma en que se integran y transforman (Fonseca, 2018) se diseñó un instrumento a modo de entrevista semi-estructurada aplicada a una profesora de educación secundaria y registrada en audio, de la cual se obtuvieron al menos cincuenta páginas transcritas. Esta información debía ser clasificada en 5 categorías principales, 21 categorías secundarias y 30 categorías terciarias, por lo cual se decidió utilizar el *software* Nvivo 12®.

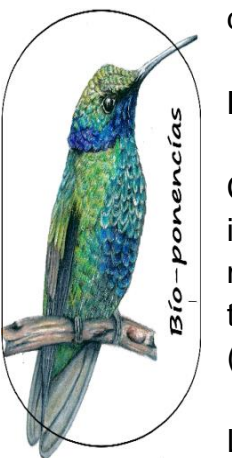

# **La transcripción de la entrevista semi-estructurada.**

Cruz y Revuelta (2005) destacan el proceso de transcripción como un punto de vital importancia en el proceso de investigación cualitativa. Sobre este tema Flick (2004) menciona que "…en primer lugar, una transcripción exactísima de los datos absorbe tiempo y energía que se podría invertir más razonablemente en su interpretación" (p.189).

La observación de Flick revela un obstáculo en este proceso al parecer tedioso, sin embargo, una escucha y transcripción eficiente del registro audiovisual puede ser en sí mismo un recurso de iniciación generación de categorías de análisis.

En esta experiencia se usó una herramienta de "Google Docs" para reducir el tiempo de transcripción por medio del "dictado por voz". El procedimiento de esta acción radica en escuchar la grabación y repetir lo escuchado en el micrófono, el programa tipeará automáticamente. Esta acción permite reducir el tiempo y el esfuerzo de transcripción.

*Bio-grafía. Escritos sobre la Biología y su Enseñanza*. ISSN 2027-1034 Edición Extraordinaria. p.p. 1711 - 1721 Memorias del X Encuentro Nacional de Experiencias en Enseñanza de la Biología y la Educación Ambiental. V Congreso Nacional de Investigación en Enseñanza de la Biología. 9, 10 y 11 de octubre de 2019.

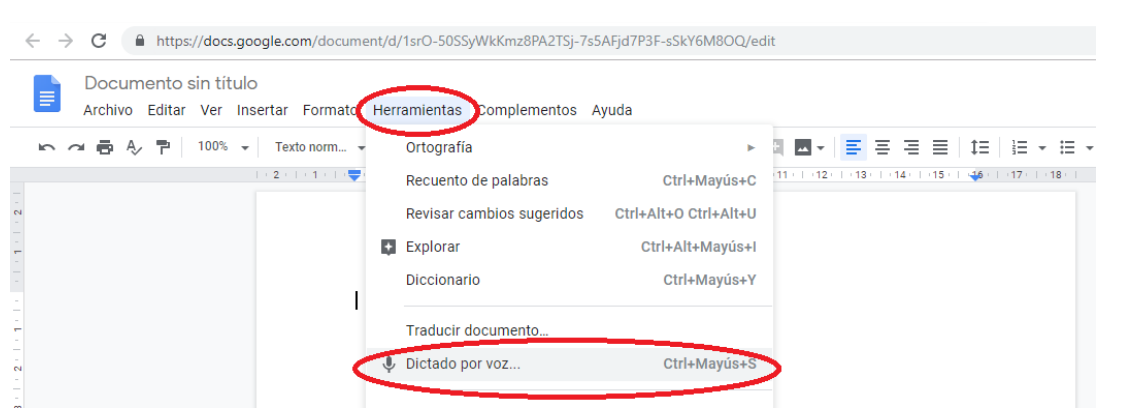

Figura 1: herramienta "Dictado por voz" de la aplicación en línea Google docs.

# **Software Nvivo 12®.**

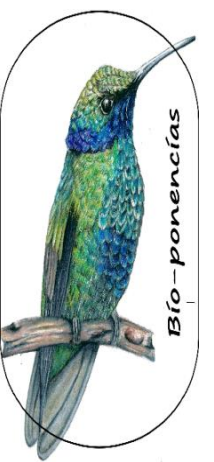

El programa NVivo es un *software* para análisis cualitativo de datos producido por el desarrollador QSR International. Ha sido diseñado para investigadores cualitativos que trabajan con información basada en texto y/o multimedia, donde se requieren niveles de profundidad de análisis en pequeñas o grandes cantidades de datos. (QSR, 2014).

# **El trabajo en el programa.**

El programa puede ser descargado de la página oficial del desarrollador: <http://www.qsrinternational.com/nvivo-spanish> y ejecutado con una licencia gratuita de 14 días.

# **Los archivos de trabajo.**

El primer paso para trabajar en el programa fue importar los archivos fuente donde se encuentra la información a organizar en categorías. En este caso las transcripciones de las entrevistas y documentos relacionados con la planeación de clase del caso.

#### *Bio-grafía. Escritos sobre la Biología y su Enseñanza*. ISSN 2027-1034 Edición Extraordinaria. p.p. 1711 - 1721 Memorias del X Encuentro Nacional de Experiencias en Enseñanza de la Biología y la Educación Ambiental. V Congreso Nacional de Investigación en Enseñanza de

la Biología.

9, 10 y 11 de octubre de 2019.

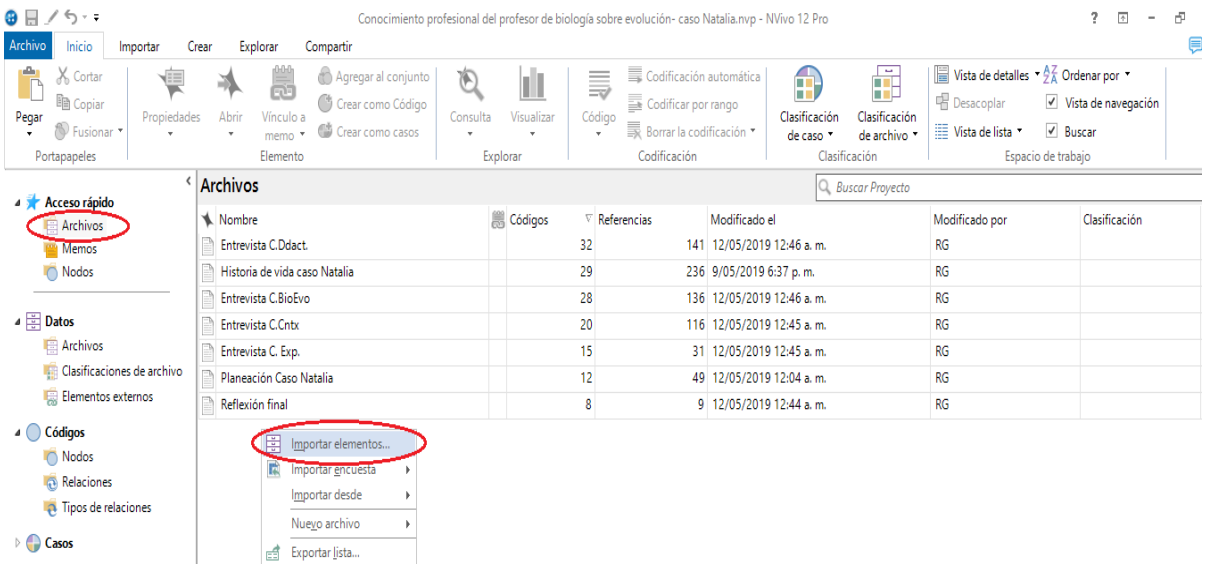

Figura 2: Importación de archivos fuente al programa Nvivo 12.

Cabe resaltar que en este apartado es posible importar archivos de texto en cualquier formato y archivos de imagen.

# **Las categorías de clasificación de los datos.**

La construcción de categorías es quizá uno de los procesos más definitorios en la investigación, estas categorías y subcategorías pueden ser apriorísticas, es decir, construidas antes del proceso recopilatorio de la información, o emergentes, que surgen desde el levantamiento de referenciales significativos a partir de la propia indagación (Cisterna, 2005).

Para este caso, las categorías y subcategorías de análisis base, son propuestas por el profesor Fonseca (2018) referentes a los cinco conocimientos que hacen parte del conocimiento profesional del profesor descritos anteriormente. Otras subcategorías son propuestas a partir de la literatura revisada previamente, en este caso sobre la evolución biológica.

En el programa cada categoría y subcategoría es creada en la sección "Nodos" donde es posible agregar un color que la identifique. Es muy importante aclarar que el sistema de categorías es producto de un ejercicio previo al uso del *software*.

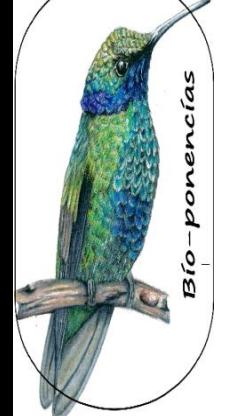

Memorias del X Encuentro Nacional de Experiencias en Enseñanza de la Biología y la Educación Ambiental. V Congreso Nacional de Investigación en Enseñanza de la Biología.

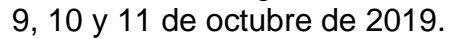

| 16.75<br>9 F                                                                               | Conocimiento profesional del profesor de biología sobre evolución- caso Natalia.nvp - NVivo 12 Pro |                   |                                                                                                    |    |                                                         |                                        |                                        |                                     |                                                     |                                 |                                                                      |                                                                                                    |                                                                  |
|--------------------------------------------------------------------------------------------|----------------------------------------------------------------------------------------------------|-------------------|----------------------------------------------------------------------------------------------------|----|---------------------------------------------------------|----------------------------------------|----------------------------------------|-------------------------------------|-----------------------------------------------------|---------------------------------|----------------------------------------------------------------------|----------------------------------------------------------------------------------------------------|------------------------------------------------------------------|
| Archivo<br>Inicio<br>Importar                                                              | Crear                                                                                              |                   | Explorar<br>Compartir                                                                                              |    |                                                         |                                        |                                        |                                     |                                                     |                                 |                                                                      |                                                                                                    | ⋹                                                                |
| Х<br>Cortar<br>⋐<br><b>En</b> Copiar<br>Propiedades<br>Pegar<br>Fusionar *<br>Portapapeles |                                                                                                    | Abrir             | Agregar al conjunto<br>٦F<br>C <sup>+</sup> Crear como Código<br>Vínculo a<br>Crear como casos<br>memo<br>Elemento |    | $\varphi$<br>Consulta<br>Explorar                       | ⋾<br>Código<br>Visualizar              |                                        | Codificar por rango<br>Codificación | Codificación automática<br>Borrar la codificación * | ß<br>Clasificación<br>de caso * | L.<br>ĤТ<br>la ple<br>Clasificación<br>de archivo *<br>Clasificación | $\frac{1}{\sqrt{2}}$ Vista de detalles ▼ $\frac{67}{4}$ Ordenar por ▼<br>唱 Desacoplar<br><sup>■</sup> Vista de lista ▼ | V Vista de navegación<br>$\sqrt{ }$ Buscar<br>Espacio de trabajo |
| Acceso rápido                                                                              |                                                                                                    | Q Buscar Proyecto |                                                                                                    |    |                                                         |                                        |                                        |                                     |                                                     |                                 |                                                                      |                                                                                                    |                                                                  |
| <b>Archivos</b>                                                                            |                                                                                                    | <b>Nombre</b>     |                                                                                                    |    |                                                         | 鷽<br>Archivos                          | Referencias                            |                                     | ▽ Creado el                                         |                                 | Creado por                                                           | Modificado el                                                                                                    | Ш<br>Modificado por                                              |
| Memos                                                                                      | $\boxminus$ $\subset$                                                                              |                   | Conocimiento Didáctico                                                                                             |    |                                                         |                                        |                                        |                                     | 71 9/05/2019 2:42 p.m.                              |                                 | RG                                                                   | 9/05/2019 2:42 p.m.                                                                                                    | RG                                                               |
| Nodos <sup>-</sup>                                                                         |                                                                                                    | 画                 | Finalidades de la Enseñanza                                                                                        |    | Nodo nuevo<br>Abrir nodo                                |                                        | CTRL+MAYUSCULAS+N<br>CTRL+MAYUSCULAS+O |                                     | 5/2019 3:00 p.m.                                    |                                 | RG                                                                   | 9/05/2019 3:00 p.m.                                                                                                    | RG                                                               |
| ⊿ <b>Datos</b><br><b>E</b> Archivos                                                        |                                                                                                    | 歯                 | Estrategias de enseñanza                                                                                           | ÷  | Exportar                                                |                                        |                                        |                                     | 15/2019 2:58 p.m.                                   |                                 | RG                                                                   | 9/05/2019 2:58 p.m.                                                                                                    | RG                                                               |
|                                                                                            |                                                                                                    | Ė                 | Evaluación                                                                                                    |    | Imprimir                                                | 5/2019 2:59 p.m.<br><b>RG</b>          |                                        |                                     |                                                     |                                 | 9/05/2019 2:59 p.m.                                                  | RG                                                                                                    |                                                                  |
| Clasificaciones de archivo                                                                 |                                                                                                    |                   | Curriculo                                                                                                    | X, | Cortar                                                  |                                        |                                        | $CTRL+X$                            | 15/2019 2:58 p.m.                                   |                                 | RG                                                                   | 9/05/2019 2:58 p.m.                                                                                                    | RG                                                               |
| Elementos externos                                                                         | 80                                                                                                 |                   | Conocimiento Experiencia                                                                                           | 晒  | Copiar                                                  |                                        |                                        | $CTRL + C$                          | )5/2019 2:44 p.m.                                   |                                 | <b>RG</b>                                                            | 9/05/2019 2:44 p.m.                                                                                                    | RG                                                               |
| Códigos<br>◢ ◯                                                                             |                                                                                                    |                   | Dificultades de la Enseñanza                                                                                       | ñ  | Pegar                                                   |                                        |                                        | $CTRL + V$                          | 15/2019 3:02 p.m.                                   |                                 | RG                                                                   | 9/05/2019 9:20 p.m.                                                                                                    | RG                                                               |
| <b>Nodos</b>                                                                               |                                                                                                    |                   | <b>Emociones y valores</b>                                                                                         |    |                                                         | Fusionar en el nodo seleccionado       |                                        | $CTRL + M$                          | 5/2019 5:02 p.m.                                    |                                 | <b>RG</b>                                                            | 9/05/2019 9:21 p.m.                                                                                                    | RG                                                               |
| Relaciones                                                                                 |                                                                                                    |                   | Habilidad en la enseñanza                                                                                          |    |                                                         | Fusionar en un nodo descendiente nuevo |                                        |                                     | 5/2019 3:40 p.m.                                    |                                 | RG                                                                   | 9/05/2019 9:23 p.m.                                                                                                    | RG                                                               |
| <b>Tipos de relaciones</b>                                                                 |                                                                                                    |                   | Fuentes de Información                                                                                             |    | Eliminar                                                |                                        |                                        | <b>SUPR</b>                         | 15/2019 3:01 p.m.                                   |                                 | <b>RG</b>                                                            | 9/05/2019 6:30 p.m.                                                                                                    | RG                                                               |
| Casos                                                                                      |                                                                                                    |                   | Gestión de Aula                                                                                                    |    | RG<br>$\frac{1}{2}$ 15/2019 3:01 p.m.<br>Vínculo a memo |                                        |                                        |                                     |                                                     |                                 | 9/05/2019 6:05 p.m.                                                  | RG                                                                                                    |                                                                  |
| <b>Notas</b>                                                                               | $\oplus$ $\bigcirc$                                                                                |                   | Conocimiento biológico sobre evolu                                                                                 |    | Expandir/Contraer                                       |                                        |                                        |                                     | ▶ 15/2019 2:39 p.m.                                 |                                 | <b>RG</b>                                                            | 9/05/2019 2:39 p.m.                                                                                                    | <b>RG</b>                                                        |
| $\triangleright$ Q. Buscar                                                                 |                                                                                                    | 由                 | Familia de Modelos                                                                                                 | ₹  | Mover hacia arriba                                      |                                        | CTRL+MAYUSCULAS+U                      |                                     | 15/2019 2:47 p.m.                                   |                                 | <b>RG</b>                                                            | 9/05/2019 2:47 p.m.                                                                                                    | RG.                                                              |
|                                                                                            |                                                                                                    | Ė                 | Histórico - epistemológico                                                                                         | ÷  | Mover hacia abajo                                       |                                        | CTRL+MAYUSCULAS+D                      |                                     | 15/2019 2:46 p.m.                                   |                                 | RG                                                                   | 9/05/2019 6:18 p.m.                                                                                                    | RG                                                               |

Figura 3: Creación del sistema de categorías de análisis en la sección "nodos" del programa Nvivo 12.

# **La selección y clasificación de los datos.**

# Según Cisterna (2005)

La selección de la información es lo que permite distinguir lo que sirve de aquello que es desechable. El primer criterio guía para esta acción es el de **pertinencia**, que se expresa en la acción de sólo tomar en cuenta aquello que efectivamente se relaciona con la temática de la investigación, lo que permite, además, incorporar los elementos emergentes, tan propios de la investigación cualitativa (p. 68).

Para el proceso de selección y clasificación, se abre uno de los archivos el cual se mostrará en la parte derecha de la pantalla y luego la sección de Nodos, que se abrirá en la parte izquierda. Posteriormente se selecciona el texto que se considera importante y se arrastra al nodo o categoría apropiado generando una "referencia". Este ejercicio permitió ubicar la información en forma de referencias de manera rápida y precisa cada vez que se le necesitara y se constituye como el proceso base en la clasificación de la información en las categorías previas y en la construcción de categorías emergentes.

Memorias del X Encuentro Nacional de Experiencias en Enseñanza de la Biología y la Educación Ambiental. V Congreso Nacional de Investigación en Enseñanza de la Biología.

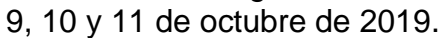

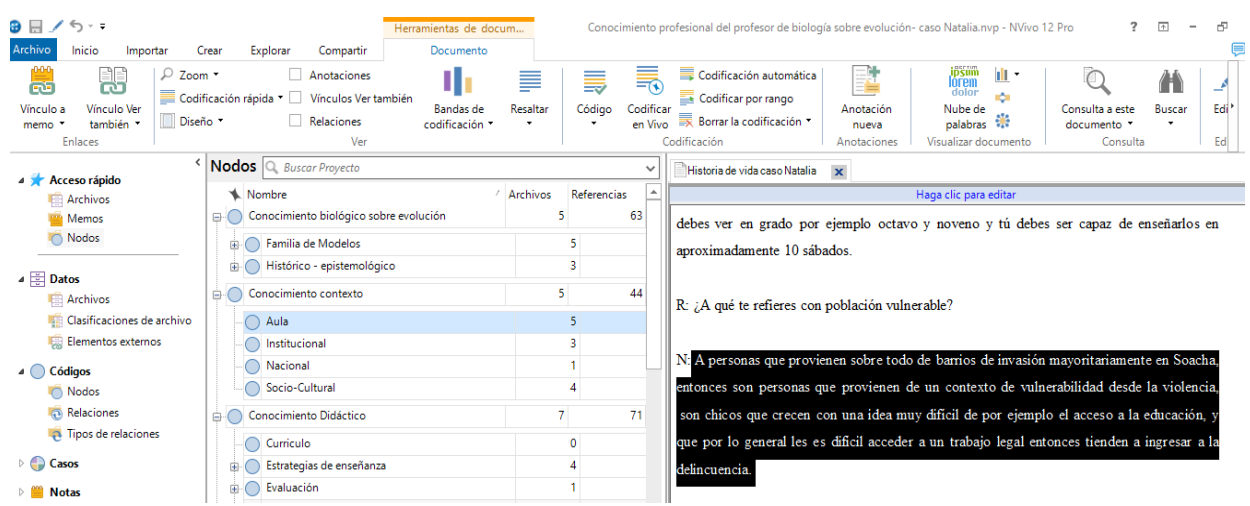

Figura 4: clasificación de la información de los archivos en las categorías o Nodos del programa Nvivo 12.

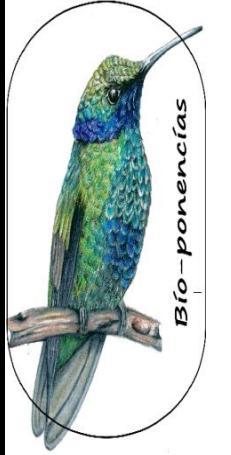

# **Herramienta Nube de palabras**

Las nubes semánticas o nubes de palabras facilitan la tarea de categorización de valores y agrupación de categorías en conceptos más amplios y se revela como una herramienta valiosa para visualizar ideas y conceptos a determinadas categorías en la intención de comprender imaginarios asociados, además es de gran utilidad en la presentación de resultados por su innegable valor explicativo (Hernández, 2015).

En este caso es posible extraer una nube de palabras para cada categoría de análisis además de discriminar en los ítems de búsqueda por relevancias. En esta visualización de la categoría *conocimiento biológico sobre evolución* del caso de la profesora Natalia, se evidencia una relación directa entre la evolución biológica y los ecosistemas y en menor medida entre la evolución biológica y aspectos relacionados con fenómenos sociales como la xenofobia y el machismo. Esta información es clave para la construcción de categorías emergentes en la comprensión del conocimiento profesional sobre evolución de la profesora Natalia.

Memorias del X Encuentro Nacional de Experiencias en Enseñanza de la Biología y la Educación Ambiental. V Congreso Nacional de Investigación en Enseñanza de la Biología.

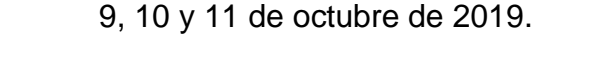

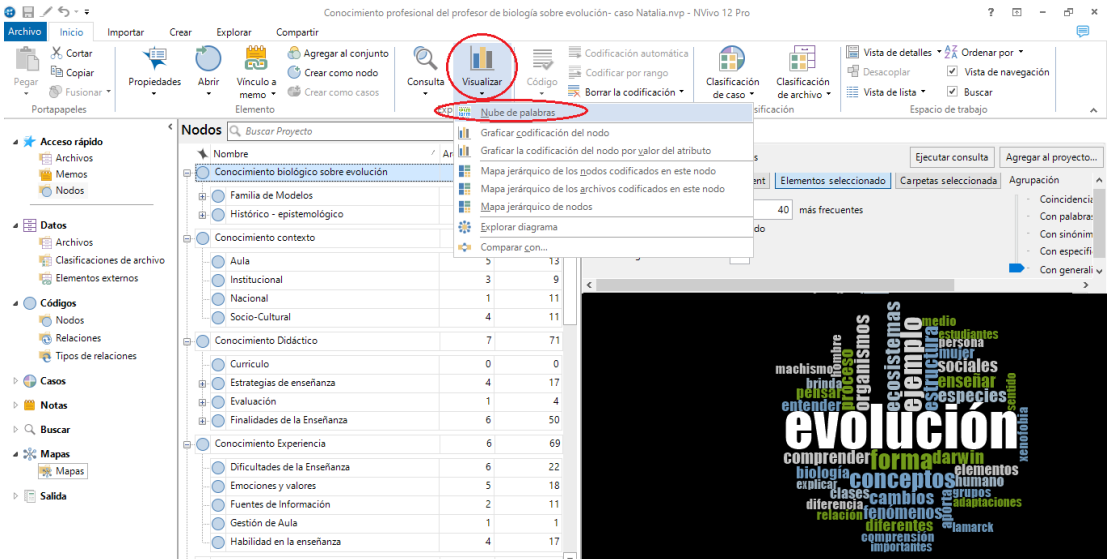

Figura 5: Nube de palabras generada por el programa Nvivo 12

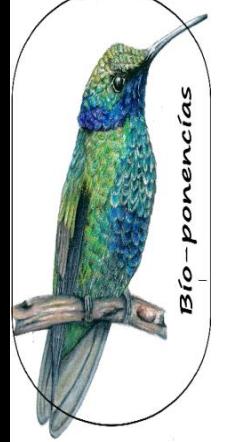

# **Herramienta mapa jerárquico de nodos.**

La construcción de un esquema categórico integrado permite comprender mejor sus múltiples relaciones y posibilita la manera de explicar y dar respuesta al problema de investigación (Amozurrutia, 2007). En este caso el programa genera un mapa jerárquico de las categorías seleccionadas en el cual se logra visualizar de manera ordenada la intensidad de la aparición de referencias para cada categoría, lo cual se constituirá como un elemento fundamental en el análisis de los datos codificados para la construcción de nuevas categorías. Para el caso de la profesora Natalia, el conocimiento didáctico se presenta con mayor intensidad de lo cual se podría analizar que es este el conocimiento que dinamiza o moviliza su conocimiento profesional, pero dentro de este conocimiento, es la finalidad de la enseñanza en términos actitudinales quien toma mayor relevancia. Este posible análisis se constituiría entonces como uno de los hallazgos más importantes sobre el cual se puede seguir indagando de forma más profunda.

Memorias del X Encuentro Nacional de Experiencias en Enseñanza de la Biología y la Educación Ambiental. V Congreso Nacional de Investigación en Enseñanza de la Biología.

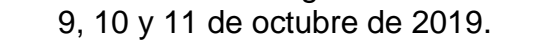

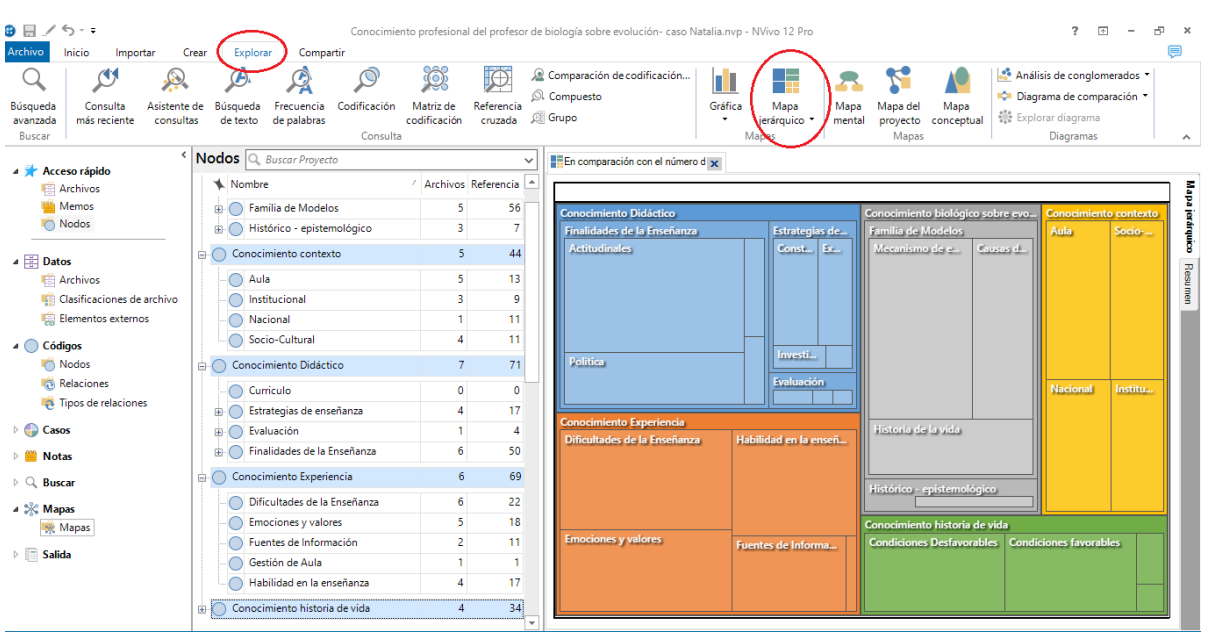

Figura 6: Mapa jerárquico de nodos generado por el programa Nvivo 12.

# -ponencias Ò, ø

# **Mapa del proyecto**

Esta herramienta permitió realizar un esquema de las categorías y subcategorías con sus respectivas relaciones, lo cual se configura como un elemento vital para la consolidación de las categorías emergentes y una ayuda gráfica estructurada del proyecto.

Memorias del X Encuentro Nacional de Experiencias en Enseñanza de la Biología y la Educación Ambiental. V Congreso Nacional de Investigación en Enseñanza de la Biología.

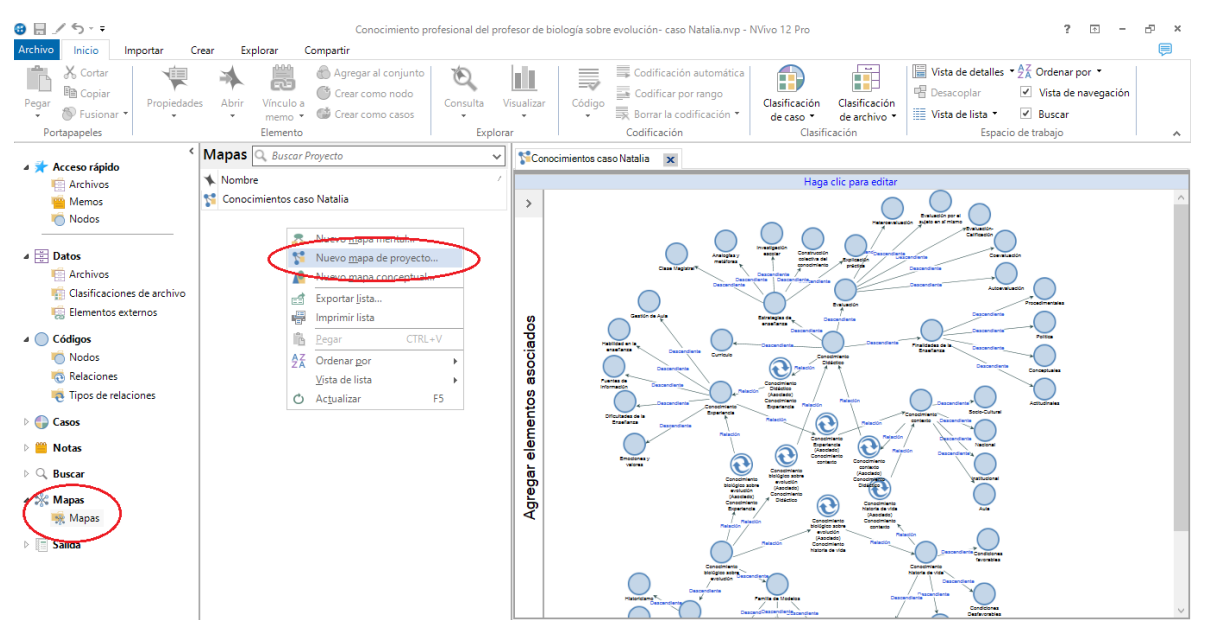

9, 10 y 11 de octubre de 2019.

Figura 7: Mapa del proyecto, elaboración dentro del programa Nvivo 12.

### **Conclusiones**

El uso de CAQDAS Nvivo se constituye como una herramienta importante en el proceso investigativo en educación dado sus beneficios en ahorro del tiempo en la fase de selección, clasificación y codificación de la información.

La visualización de resultados de forma gráfica y sistematizada que ofrece el *software* Nvivo favorece el análisis de datos cualitativos, sin embargo, es necesario el planteamiento riguroso y previo de las categorías de análisis y cierto grado de experticia para generar categorías emergentes. Es válido aclarar que el *software* no realiza análisis por sí mismo.

El uso de herramientas informáticas se constituye como un gran avance y aporte en el rastreo de elementos propios en la intención de caracterizar el conocimiento profesional del profesor de biología, ya que dada su complejidad la cantidad de fuentes de información y el volumen de la misma pueden constituirse como un obstáculo en su comprensión.

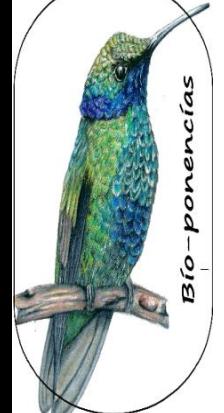

*Bio-grafía. Escritos sobre la Biología y su Enseñanza*. ISSN 2027-1034 Edición Extraordinaria. p.p. 1711 - 1721 Memorias del X Encuentro Nacional de Experiencias en Enseñanza de la Biología y la Educación Ambiental. V Congreso Nacional de Investigación en Enseñanza de la Biología. 9, 10 y 11 de octubre de 2019.

# **Bibliografía**

- Amozurrutia, José A. (2007) *Sistemas adaptativos para el análisis social: una aproximación desde la Sociocibernética.* Tesis Doctoral de Sociología. Universidad de Zaragoza.
- Cisterna, F. (2005) *Categorización y triangulación como procesos de validación del conocimiento en investigación cualitativa.* Theoria, Vol. 14 (1): 61-71.
- Cruz y Revuelta (2005) *El proceso de transcripción en el marco de la metodología de investigación cualitativa actual.* Enseñanza, 23, 2005, pp. 367-386. Ediciones universidad de Salamanca.

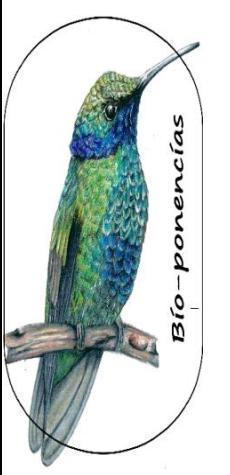

Fonseca, G. (2018) *El conocimiento profesional del profesor de biología sobre biodiversidad. Un estudio de caso en la formación inicial durante la práctica pedagógica en la Universidad Distrital francisco José de caldas.* Tesis doctoral. Universidad Distrital francisco José de caldas.

Flick, U. (2004) *Introducción a la investigación cualitativa.* Madrid, Morata.

Hernández, C. (2015) *Nuevos recursos para la investigación cualitativa: Software gratuito y herramientas colaborativas.* Opción, Año 31, No. Especial 5: 453- 471.

QSR International (2014). *NVivo 10 for Windows Primeros Pasos.* 

Sabariego, M. (2018) *Análisis de datos cualitativos a través del programa NVivo 11 PRO,* Dosier Tutorial del programa. Universidad de Barcelona.